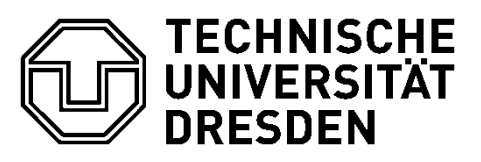

**Fakultät Mathematik und Naturwissenschaften** Fachrichtung Biologie Institut für Botanik, Professur für Zell- und Molekularbiologie der Pflanzen

**Praktikumsskript**

### **DNA-Sequenzierung**

015.06.2015 – 26.06.2015

Praktikumsraum 244

### **SICHERHEITSHINWEISE**

### 1. Allgemeines

Essen, Trinken, Schminken und Rauchen ist in den Kursräumen und Labors untersagt**.**

### 2. Schutzkleidung

Während des Praktikums sind Schutzkittel zu tragen. Beim Umgang mit gefährlichen Substanzen müssen Schutzhandschuhe getragen werden. Im Labor dürfen keine Kleidung, Rucksäcke, Einkaufstaschen usw. herumliegen (Spinde in den Umkleideräumen benutzen).

### 3. Chemikalien

Alle Chemikalienflaschen müssen mit einem Klebeetikett oder lösungsmittelfesten Stift eindeutig beschriftet sein; die Beschriftung sollte dauerhaft erkenntlich sein. Die Angaben auf den Etiketten müssen der Gefahrstoffverordnung entsprechen (Name und Gefahrensymbol). Niemals mit dem Mund pipettieren !

### 4. Abfälle

Alle Chemikalienabfälle werden in entsprechend gekennzeichneten Gefäßen gesammelt. Alle aus den Versuchen entstehenden Bakterienkulturen sind nach den Versuchen in den dafür vorgesehenen Abfallbehältern zu sammeln und zu autoklavieren Das gilt auch für alle Einweg-Laborartikel wie Pipettenspitzen und Reaktionsgefäße. Glasgeräte sind nach Gebrauch zu autoklavieren.

### 5. Fluchtwege

Bei Feuer oder anderen Gefahren muß der Raum sofort verlassen werden. Der "NOTAUS"- Schalter ist zu drücken. Das Gebäude wird über die Flure und das nächstgelegene Treppenhaus verlassen. Fahrstühle dürfen in keinem Fall benutzt werden.

### 6. Gentechnik

Die im Kursraum aushängende Betriebsanweisung für gentechnische Laboratorien der Sicherheitsstufe **S1** ist zu beachten.

### **ZIEL**

Im Praktikum soll in einem aufeinander aufbauenden Versuchsprogramm die DNA-Sequenzierung unter Verwendung unterschiedlicher Ausgangs-DNA erlernt werden. Dazu gehört nach Isolation von Plasmid-DNA aus rekombinanten Bakterienklonen die Sequenzierung der Plasmide mit universellen Vektorprimern (M13). Zum anderen sollen durch den Einsatz spezifischer sequenzinterner Primer fehlende Sequenzbereiche durch PCR amplifiziert und sowohl direkt als auch unter Verwendung der Plasmid-DNA (Primerwalking) sequenziert werden.

### **EINLEITUNG**

.

Zur Bestimmung der Nukleotidabfolge wird die als Kettenabbruch-Synthese bekannte nichtradioaktive Nachweismethode nach Sanger *et al*. (1977) verwendet.

Dabei wird eine Matrizen-DNA in einer *cycle-sequencing*-PCR unter Einbau von 2',3'-Didesoxynukleotiden (ddNTP) amplifiziert. In vier sonst gleichen Ansätzen wird je eine der vier Basen zum Teil als Didesoxynukleotid (ddNTP) zugegeben. Diese "Kettenabbruch-Nukleotide" besitzen keine 3'-Hydroxygruppe. Werden sie in den neusynthetisierten Strang eingebaut, ist eine DNA-Verlängerung durch eine DNA-Polymerase nicht mehr möglich. In der Folge entstehen DNA-Fragmente unterschiedlicher Länge, die in jedem Ansatz stets mit dem gleichen ddNTP enden. Da die ddNTPs zufällig eingebaut werden, bricht die DNA-Synthese an verschiedenen Stellen ab.

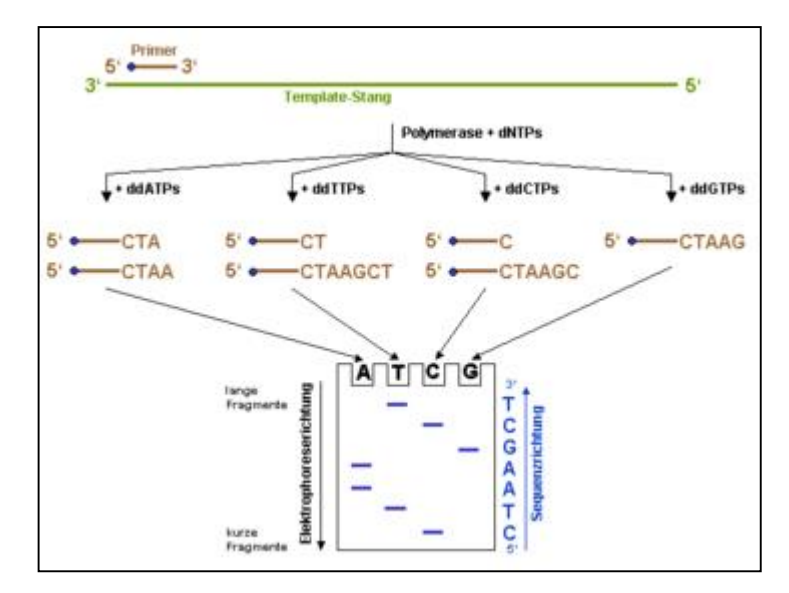

Prinzip der DNA-Sequenzierung nach der Didesoxy-Methode.

Der Einbau eines ddNTPs in den neusynthetisierten DNA-Strang führt zum Abbruch der Polymerisationsreaktion. Die blauen Punkte am 5'-Ende des Primers stellt eine Markierung dar (z.B. eine fluoreszierende Gruppe), mittels der die Syntheseprodukte später im Gel sichtbar gemacht werden können. Bei der Sequenzierung über Kapillar-Gelelektropohorese werden mit Fluoreszenz-Farbstoff markierte Nukleotide zur Polymerisationsreaktion eingesetzt.

Heute werden vor allem mit Fluoreszenz-Farbstoffen markierte Didesoxynukleotide eingesetzt. Jedes der vier ddNTPs wird mit einem unterschiedlichen Farbstoff gekoppelt. Diese Modifikation erlaubt es, alle vier Didesoxynukleotide in einem Reaktionsgefäß zuzugeben. Die entstehenden Abbruchprodukte werden durch Kapillar-Gelelektrophorese aufgetrennt und mit Hilfe eines Lasers zur Fluoreszenz angeregt. Die ddNTPs am Ende jedes DNA-Fragmentes senden Fluoreszenzsignale unterschiedlicher Wellenlänge und können so von einem Detektor erkannt werden. Die Abfolge der Farbsignale, die am Detektor erscheinen, gibt direkt die Nukleotidfolge des sequenzierten DNA-Stranges wieder.

### **AUFGABE**

Die Aufgabe im Praktikum besteht in der Sequenzanalyse von Plasmidklonen, die im Rahmen von Forschungsarbeiten am Lehrstuhl erzeugt wurden.

Jede Gruppe erhält zwei rekombinante Bakterienklone, die nach der Plasmid-Präparation eingehend durch Agarosegelelektrophorese und Insert-PCR charakterisiert werden sollen. Homologievergleiche sollen mit Sequenzen aus der EMBL-Datenbank erfolgen.

Diese Aufgabe schließt folgende Arbeitsschritte ein:

- 1. Kultivierung rekombinanter Bakterienklone
- 2. Isolation der Plasmid-DNA
- 3. Charakterisierung der rekombinanten Plasmide
- 4. Sequenzierung von Plasmid-DNA
- 5. DNA-Sequenzanalyse
- 6. Identifizierung der Sequenzen durch Datenbankrecherchen
- 7. Direktes Sequenzieren der Plasmid-DNA (Primerwalking) mit spezifischen Primern
- 8. Amplifikation fehlender Sequenzbereiche durch PCR
- 9. Sequenzierung von PCR-Produkten
- 10. Contig-Erstellung mit einzelnen Teilsequenzen zu einer Gesamtsequenz
- 11. Homologievergleich und Divergenzanalyse
- 12. Präsentation der Ergebnisse

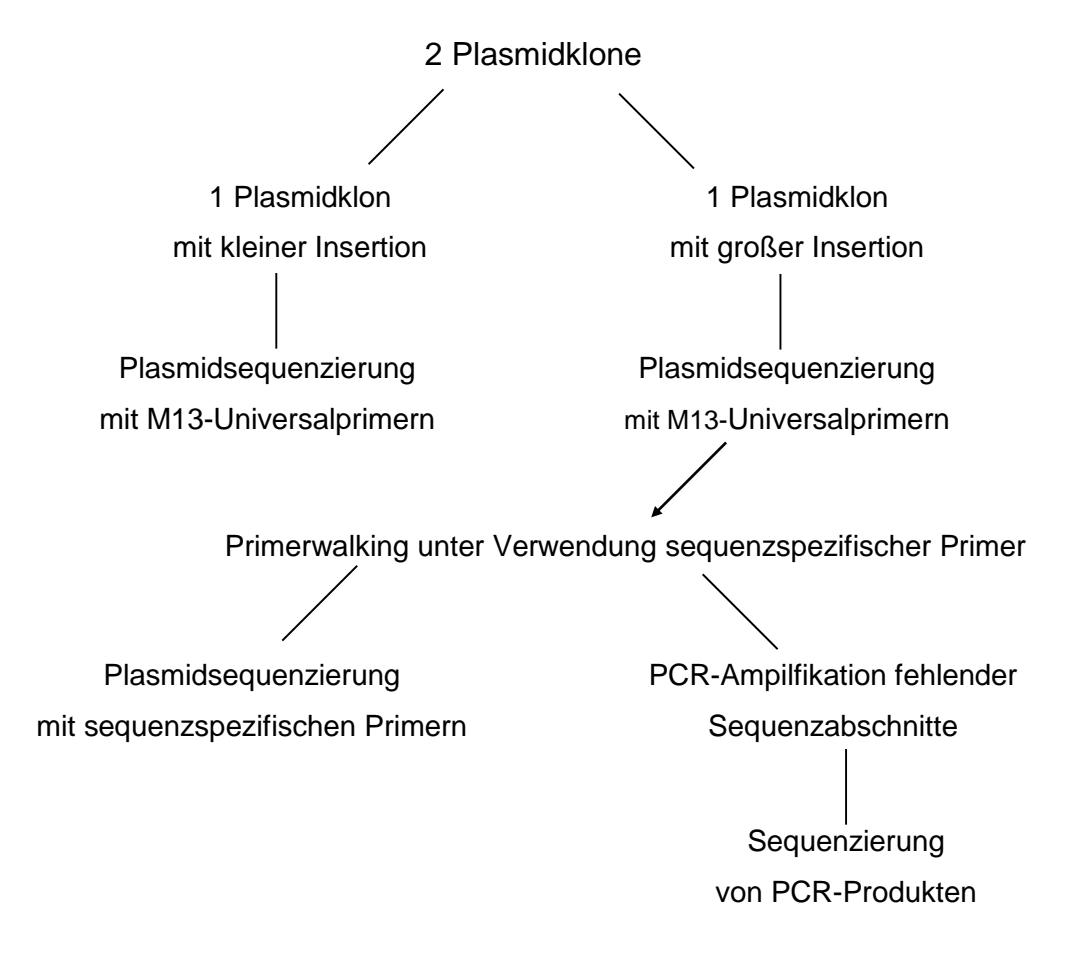

Ablaufschema der experimentellen Arbeiten

Das Praktikum ist so angelegt, dass Sie nach eingehender Unterweisung eine möglichst große Selbständigkeit bei der Durchführung der einzelnen Arbeitsschritte erlangen sollten. Anfallende Inkubations- und Wartezeiten sollten für Versuchsvorbereitung und die abschließende Präsentation der Ergebnisse am letzten Praktikumstag genutzt werden.

Die Methoden für die einzelnen Arbeitsschritte sind dem Handbuch "Molecular Cloning" (Sambrook *et al*. 1989), Skripten vorhergehender Praktika am Lehrstuhl und den Produktanleitungen der verwendeten Kits zu entnehmen und werden vor jedem Versuch gemeinsam besprochen.

### **DNA-SEQUENZIERUNG**

Das CEQ 8000 Genetic Analysis System von Beckman Coulter ermöglicht die voll automatisierte Sequenzierung von bis zu 96 markierten Proben im Mikrotiterplatten-Format. Dabei kann die Probe in einem Ansatz mit allen vier farbstoff-markierten Didesoxynukleotiden markiert werden. Jede Reihe mit je acht Proben wird automatisch denaturiert und durch Kapillarelektrophorese in acht 33 cm langen Kapillaren separiert.

Die optischen Signale werden durch laserinduzierte Fluoreszenz im jeweiligen Spektralbereich der einzelnen Farbstoffe erfasst und als Chromatogramm dargestellt.

### **DNA-SEQUENZANALYSE**

Die Auswertung der Sequenzen erfolgt mit dem kostenfreien Programm "Staden Package". Zuerst wird die Qualität der Sequenz ermittelt und der auswertbare Bereich definiert, um in der detaillierten Sequenzanalyse einen direkten Vergleich zwischen den Sequenzen zu ermöglichen. Weiterhin wird eine Bereinigung der Sequenzdaten von Vektorsequenzen (Vector Trimming) im Pregap-Menü und das Editieren der Sequenz unter Berücksichtigung des Chromatogramms im Gap-Menü realisiert. Hiermit ist zusätzlich das Zusammenfügen überlappender Sequenzen zu einer Gesamtsequenz (Contig) möglich.

Die überarbeiteten Nukleotidsequenzen werden über das Internet mit den Suchalgorithmen FASTA (http://www.ebi.ac.uk/fasta33) und BLAST (http://www.ncbi.nlm.nih.gov/BLAST) mit bereits bekannten Sequenzen aus der EMBL-Datenbank verglichen.

Homologie und Divergenz zwischen Sequenzen auf Nukleotid- und Proteinebene werden mit dem Programm "CLUSTAL W" (http://www.ebi.ac.uk/clustalw) berechnet. Phylogenetische Analysen können mit dem frei zugängingen Programmen MEGA (http://www.megasoftware.net/) und TreeView (http://taxonomy.zoology.gla.ac.uk/rod/ treeview.html) durchgeführt werden.

### **AUSWERTUNG**

Die aus dem Praktikum resultierenden Daten sollen nicht in Protokollform, sondern von jedem Kursteilnehmer/ jeder Gruppe in einer abschließenden Besprechung dargestellt werden. Weiterhin ist die Präsentation verschiedener Sequenziermethoden in einem kurzen Vortrag geplant.

## PURIFICATION PROTOCOL

### Note

- 
- Read IMPORTANT NOTES on p.3 before starting.<br>● All purification steps should be carried out at **room temperature**.
- All centrifugations should be carried out in a table-top microcentrifuge at >12000 x g<br>(10 000-14 000 rpm, depending on the rotor type).

Use 1-5 ml of E. coli culture in LB media for purification of high-copy plasmids.

֧ׅ֧ׅ֧ׅ֦֦ׅ֩֘֘֘֘֘֝֘֘֝׆֧֧֧<br>֧֢֧ׅ֧ׅ֧֘֘֘֬֬׆֧  $\frac{1}{2}$ ֧֦֧֦֧֦֧֦֧֦֧֦֧֦֧֦֧֦֧֦֧֦֧֦֧֦֧֦֧֦֧֝<br>֧׆֧ׅ֧֧֧֧ **ナマココミュニティ** 

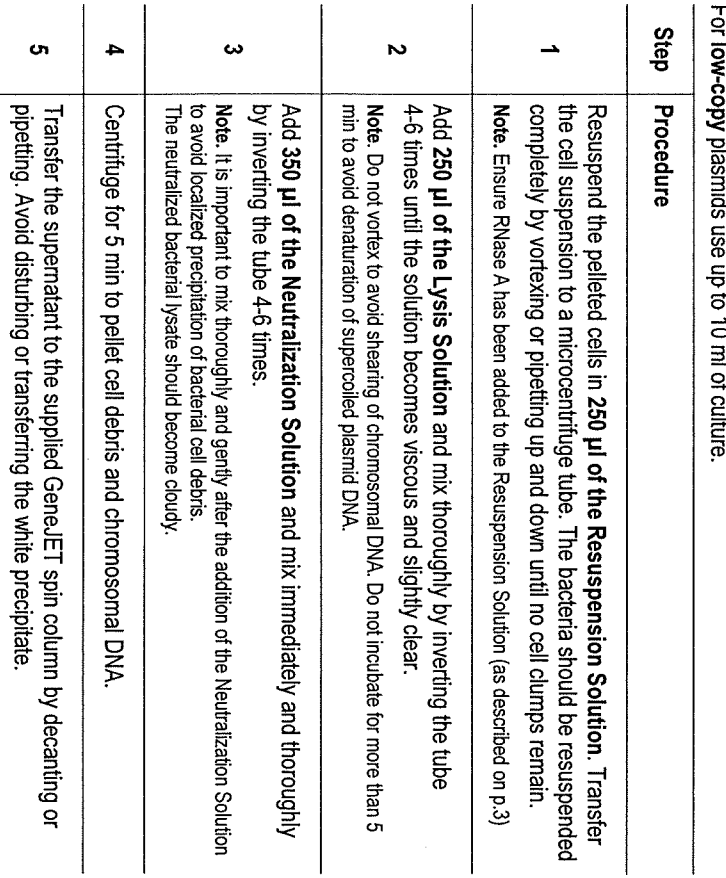

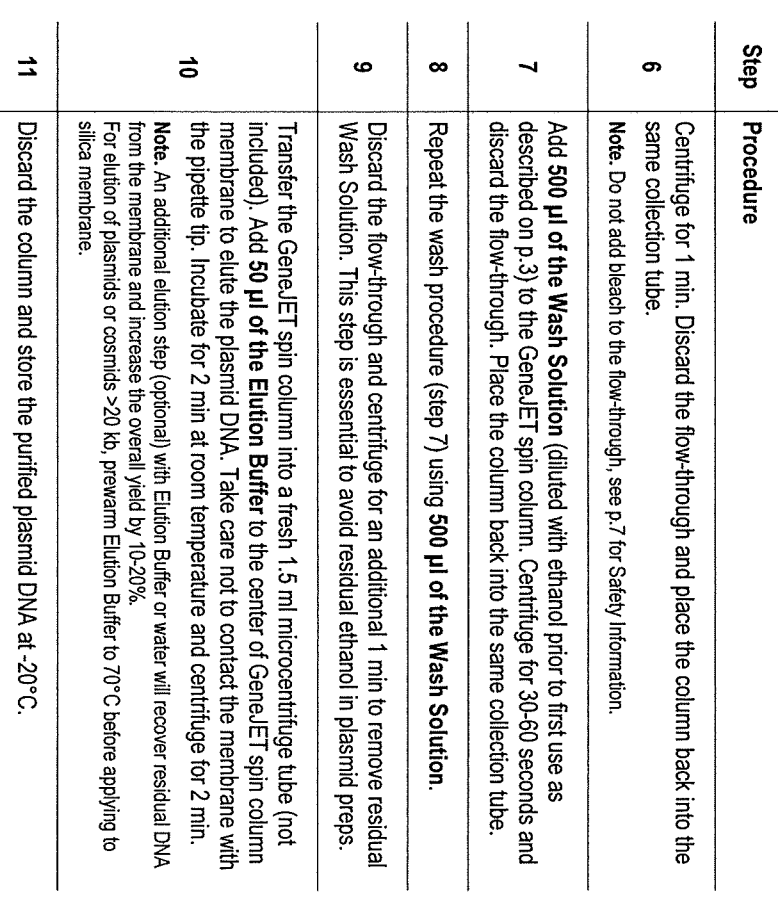

 $\overline{\bf 4}$ 

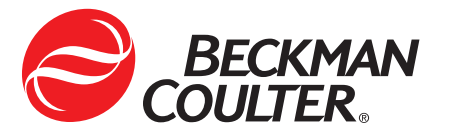

### **Material Required**

### **Materials provided by Beckman Coulter:**

• Dye Terminator Cycle Sequencing (DTCS) Quick Start Kit (P/N 608120):

DTCS Quick Start Master Mix pUC18 Control Template (0.25µg/µL) M13 -47 Sequencing Primer (1.6pmol/µL or 1.6µM) Glycogen (20mg/mL) Mineral Oil Sample Loading Solution (SLS; see Appendix C for storage conditions)

### **Required materials not provided by Beckman Coulter:**

- Molecular Biology Grade: sterile dH<sub>2</sub>O, 95% (v/v) ethanol/dH<sub>2</sub>O, 70% (v/v) ethanol/dH<sub>2</sub>O
- 3M Sodium Acetate pH5.2 Sigma Cat # S 7899
- 100mM Na<sub>2</sub>-EDTA pH8.0, prepared from 0.5 M Na<sub>2</sub>-EDTA Sigma Cat # E 7889)
- Sterile tubes 0.5mL microfuge, 0.2mL thin wall thermal cycling tubes or plates
- Thermal cycler with heated lid

### **NOTICE TO PURCHASER: LIMITED LICENSE**

**The purchase price of this product includes a limited, non-transferable license under U.S. Patent 5,332,666; and claims in its foreign counterparts that correspond to processes for DNA sequence and fragment analysis, to use this product in DNA sequence and fragment analysis and related processes described in said patents for the internal research and development activities of the purchaser when this product is used in conjunction with an authorized DNA sequence analysis instrument for detection sequence fragments. No right to perform or offer commercial services of any kind, including without limitation reporting the results of purchaser's activities for a fee or other commercial consideration, is hereby granted, either by implication or estoppel. No other patents are licensed by purchase of this product, either by implication or estoppel. Further information relating to the purchase of licenses for DNA sequence and fragment analysis and other applications may be obtained by contacting the Director of Licensing at The Perkin-Elmer Corporation, Applied Biosystems Division, 850 Lincoln Centre Drive, Foster City, CA 94404.**

### **GenomeLab™ Dye Terminator Cycle Sequencing with Quick Start Kit**

Storage of the Cycle Sequencing kit must be in a -20°C non-frost free freezer.

### **1. Preparation of the DNA sequencing reaction\*:**

Prepare sequencing reaction in a 0.2mL thin-wall tube or microplate well. All reagents should be kept on ice while preparing the sequencing reactions and should be added in the order listed below.

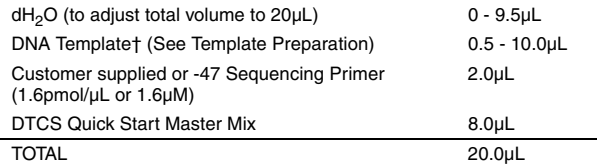

*†Use 0.5µL for pUC18 control template.*

**\*Note: Mix reaction components thoroughly. Consolidate the liquid in the bottom of the tube or well by briefly centrifuging before thermal cycling.**

### **2. Thermal cycling program:**

96°C 20 sec. 50°C 20 sec. 60°C 4 min.

for 30 cycles followed by holding at 4°C

### **3. Ethanol precipitation:**

### **Precipitation in Individual Tubes**

- a) Prepare a labeled, sterile 0.5mL microfuge tube for each sample.
- b) Prepare fresh Stop Solution/Glycogen mixture as follows (per sequencing reaction): 2µL of 3M Sodium Acetate (pH 5.2), 2µL of 100mM Na<sub>2</sub>-EDTA (pH 8.0) and 1µL of 20mg/mL of glycogen (supplied with the kit). To each of the labeled tubes, add 5µL of the Stop Solution/Glycogen mixture.
- c) Transfer the sequencing reaction to the appropriately labeled 0.5mL microfuge tube and mix thoroughly.
- d) Add 60µL cold 95% (v/v) ethanol/dH<sub>2</sub>O from -20°C freezer and mix thoroughly. Immediately centrifuge at 14,000 rpm at 4°C for 15 minutes. Carefully remove the supernatant with a micropipette (the pellet should be visible). Note: For multiple samples, always add the cold ethanol/dH<sub>2</sub>O immediately before centrifugation.
- e) Rinse the pellet 2 times with 200 $\mu$ L 70% (v/v) ethanol/ dH<sub>2</sub>O from -20°C freezer. For each rinse, centrifuge immediately at 14,000 rpm at 4°C for a minimum of 2 minutes. After centrifugation carefully remove all of the supernatant with a micropipette.
- f) Vacuum dry for 10 minutes (or until dry).
- g) Resuspend the sample in 40µL of the Sample Loading Solution (provided in the kit).

### **Precipitation in the Samples Plates**

The Thermal Cycling and Ethanol precipitation can be performed in the sample plate. For instructions, see pages 19-20 in the Dye Terminator Cycle Sequencing Chemistry Protocol (P/N 718119).

### **4. Sample preparation for loading into the instrument:**

- a) Transfer the resuspended samples to the appropriate wells of the sample plate (P/N 609801).
- b) Overlay each of the resuspended samples with one drop of light mineral oil (provided in the kit or Sigma Cat # M 5904).
- c) Load the sample plate into the instrument and start the desired method.

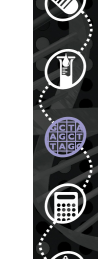

### **Template Preparation**

### **1. DNA Template preparation:**

Prepare sufficient template to allow for its accurate quantitation and purity verification. The quality of the DNA template will depend upon the procedure and the source of the DNA used. The following are the recommended protocols:

- QIAGEN QIAwell™ and QIAprep™ DNA isolation protocols (dsDNA and ssDNA)
- QIAGEN QIAquick™ PCR purification protocol (PCR products) \* *Note: Determine the quality and quantity of template DNA by agarose gel electrophoresis.*

### **2. DNA Template amount:**

The amount of template DNA to use in the sequencing reaction depends on the form of the DNA (dsDNA plasmid, ssDNA M13, PCR product, etc.). It is important to accurately quantitate the amount (moles) of DNA when performing the DNA sequencing reaction (see formula and table below for details). The molar ratio of primer to template must be  $\geq 40:1$ . Listed below are the recommended amounts of DNA:

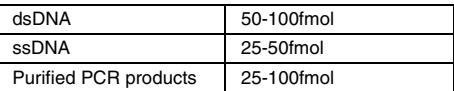

The following table can be used to estimate DNA concentrations. **Table for estimating the dsDNA concentration.**

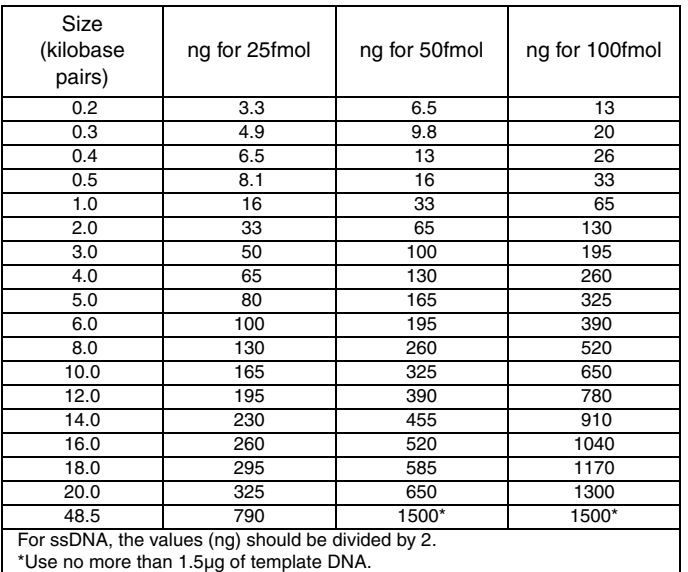

### **3. Template Pre-Heat Treatment**

For certain plasmid DNA templates (not the included pUC18 control DNA), the following pre-heat treatment improves both signal strength and current stability.

- Dilute the template with water to the appropriate concentration.
- Heat the template at 96°C for 1 minute in a thermal cycler and then cool to room temperature before adding the remainder of the sequencing-reaction components.
- Do not add any other sequencing-reaction components to the plasmid template before performing this pre-heat treatment.
- If the raw data signal declines steeply when using this treatment, change the heating conditions to 86°C for 5 min. If the current is low or unstable following this treatment, increase the treatment to 96°C for 3 min.

\*See the Detailed Dye Terminator Cycle Sequencing Chemistry Protocol (P/N 718119) for more information.

### **Appendix**

### **Appendix A**

### **Sequencing of PCR products**

- All PCR products must be homogeneous in size as judged by gel electrophoresis.
- Purified PCR products
	- a) Remove unincorporated primers and dNTPs using QIAGEN QIAquick™ PCR purification system.
	- b) Use 25-100fmol of PCR product and 3.2pmoles of primer.

### **Unpurified PCR products**

- a) For the original PCR amplification, the primer concentration should be 0.2µM or less, while the dNTP concentration should be 50µM or less.
- b) The amplification should be sufficient to produce a concentration of amplified fragment that is  $\geq 10$ fmol/ $\mu$ L
- c) Dilute this amplified fragment approximately 10 fold to result in a concentration of  $\geq 1$ fmol/µL.
- d) Use 5-15fmol of this diluted, unpurified PCR product and 3.2 pmoles of primer.

### **Appendix B**

### **Sequencing of Large Templates**

Adding 50-100fmol for large templates such as BACs, cosmids and PACs is impractical. The following procedure should be used when sequencing large templates.

- 1. Use 1.5µg of the template in 6µL of sterile, deionized water.
- 2. Pre-heat the template at 96°C for 1 minute.
- Add the sequencing-reaction components as described in the standard protocol.
- 4. Cycle for 50 cycles using the appropriate cycling conditions for the primer being used.
- 5. Precipitate with ethanol, as previously described.

### **Appendix C**

- Store the Sample Loading Solution in 350µL aliquots at -20°C in a non frost free freezer.
- Use each aliquot only once do not freeze/thaw the Sample Loading Solution.

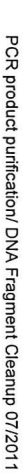

PCR product purification/ DNA Fragment Cleanup 07/2011

 $\overline{81}$ 

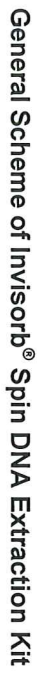

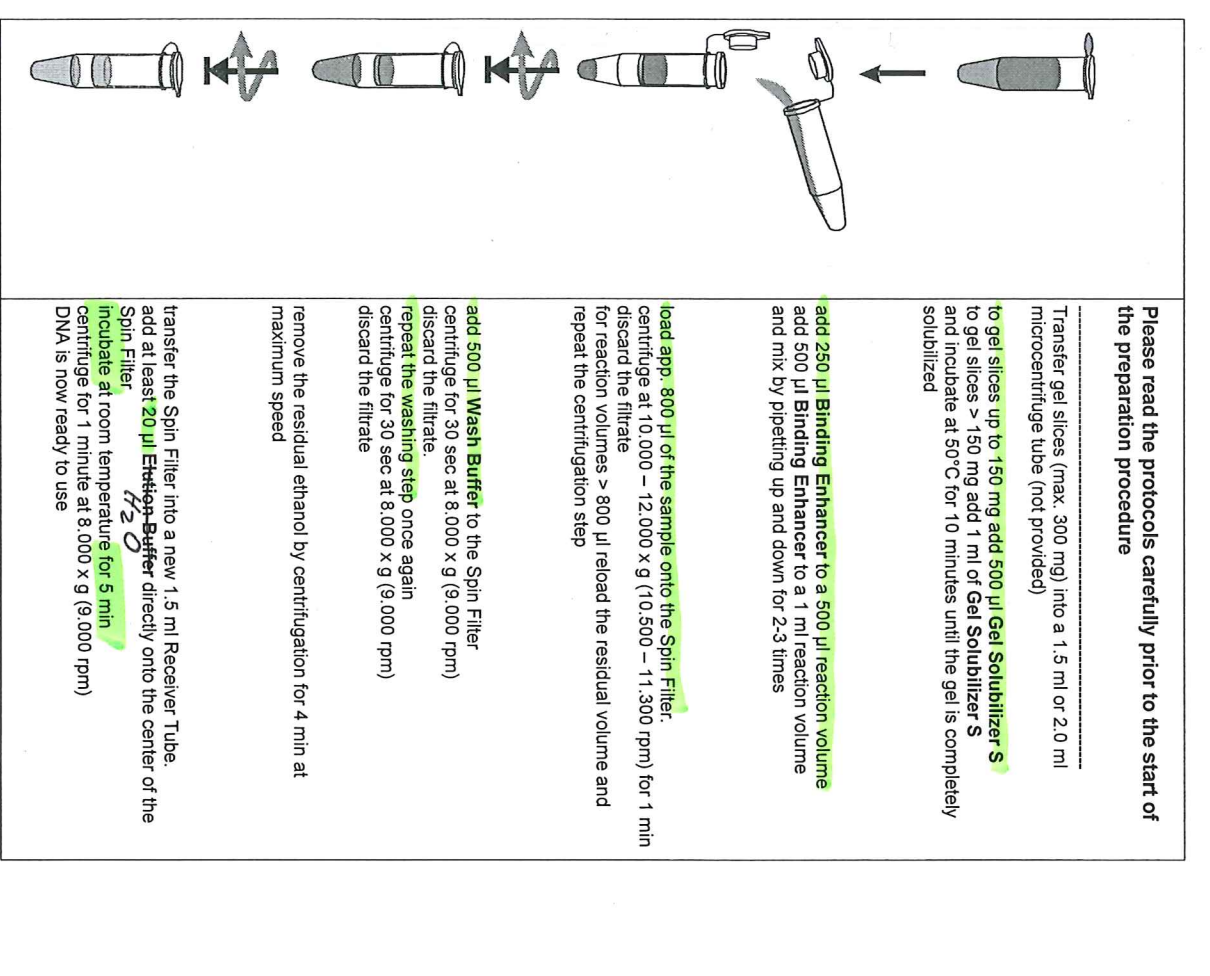

### Important notes

## Important points before starting a protocol

spillage, refer to "Safety information" (page 6). Do not use damaged kit components, since their contact the STRATEC Molecular Technical Services or your local distributor. In case of liquid After receiving the kit, check the kit components for damage. If buffer bottles are damaged. use may lead to poor kit performance.

- always change pipet tips between liquid transfer. To avoid cross-contamination, recommend the use of aerosol-barrier pipet tips
- all centritugation steps are carried out at room temperature

 $\circ$  $\circ$ 

- $\circ$ when working with chemicals, always wear a suitable lab coat, disposable gloves and protective goggles
- $\circ$ discard gloves if they become contaminated
- $\circ$ do not mix kit components with components from other kits unless the lot numbers are **Identical**
- avoid microbial contamination of the kit reagents
- to Hinimize the disk of indectional streptions and the streption controlled is a recontruent of the disk of the disk of indectional strept in  $\sim$ under laminar air-tiow until the samples are lysed
- this kit should only be used by personnel trained in vitro diagnostic laboratory practice

 $\circ$  $\circ$  $\circ$ 

# Equipment and reagents to be supplied by user

When working with chemicals, always wear a suitable lab coat, disposable gloves and protective goggles. For more information, please consult the appropriate material safety data sheets (MSDS) (See our webpage : www.invitek.de)

- micro centrifuge (≥ 13.400 x g (12.000 rpm))
- $\circ$  $\circ$ ethanol (96-100%)
- $\circ$ thermo shaker
- $\circ$ pipettes and filter tips
- $\circ$ scalpel 120
- 1.5 ml and 2.0 ml reaction rubes

 $\circ$ 

 $\overline{3}$ 

### **Vorbereitung**

- Download:<http://staden.sourceforge.net/> (Gap4, Pregap4 z.B. Version 1.6)
- Originaldaten aus Sequenzierung (\*.scf) als Kopie abspeichern
- Zusammengehörige Klone in einem Ordner abspeichern
- Dateien werden durch Pregap modifiziert, neue Dateien im Ordner erstellt
- Wichtig! Alle zusammen analysierte Dateien müssen in einem Ordner liegen.

### **Sequenzen vorprozessieren in Pregap4**

- Daten hochladen im Files to Process- Tab, Dateityp SCF(\*.scf) beachten
- es können zusätzlich reine Sequenz als Textdatei (z.B. Referenz, Datenbankhomologe) als Dateityp \*.pln geladen werden
- Sequenzen werden editiert, d. h. die Sequenz wird generell auf Qualität geprüft und ggf. eingekürzt und Vektorsequenzen können getrimmt werden
- dazu werden folgende Parameter im Fenster definiert:

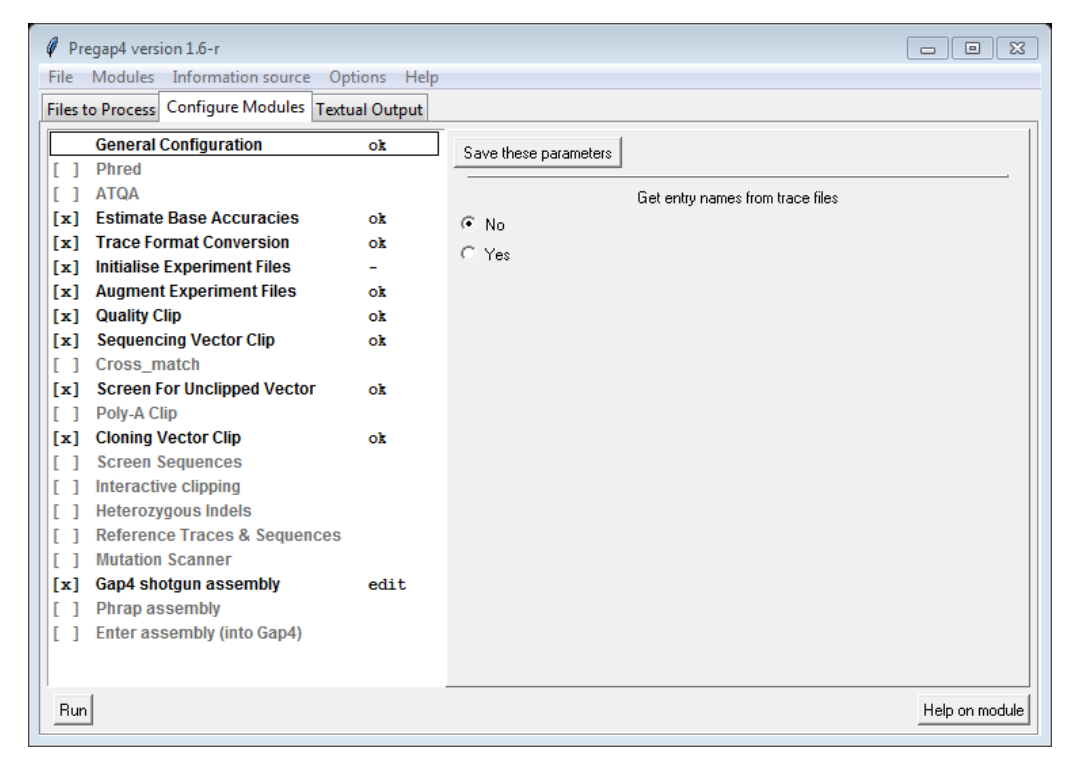

### - Configure Modules-Tab:

- 
- [x] Trace Format Conversion
- [x] Initialise Experiment Files
- [x] Augment Experiment Files
- 
- 

• [x] Estimate Base Accuracies bestimmt Zuverlässigkeit der Basen

• [x] Quality Clip **Abschneiden qualitativ schlechter Bereiche** • [x] Cloning Vector Clip **Abschneiden der Vektorsequenzen** 

- Vektor/Primer Auswahl: Select vector-primer subset
- dafür diesem Verlauf folgen (roter Pfeil):

C:\Program Files (x86)\Staden Package\share\staden\etc\vector\_primer

- im Kurs werden zwei verschiedene Vektoren verwendet
	- 1.) pGEM T-Vektor für die Klonierung von PCR-Fragmenten dafür Vector-primer subset: EpiM13-F/EpiM13-R auswählen (blauer Pfeil)
	- 2.) pUC18-Vektor für die Klonierung von Restriktionsfragmenten dafür Vector-primer subset: puc18/BamHI auswählen (blauer Pfeil)

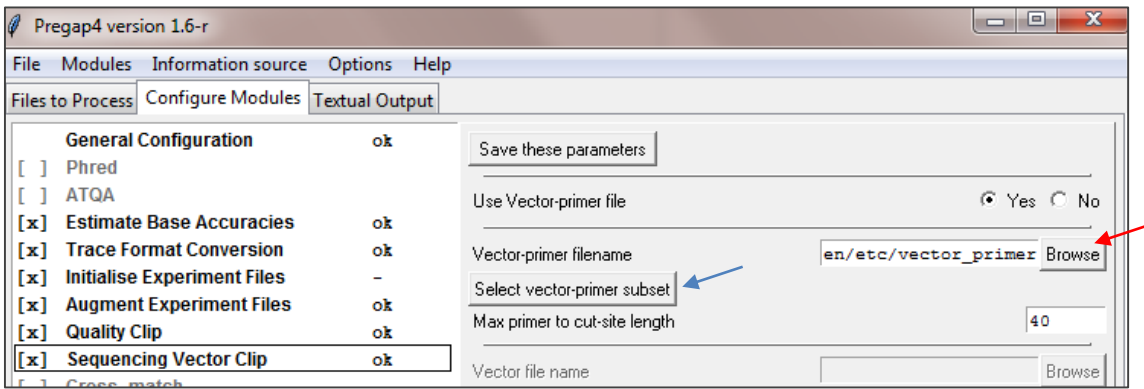

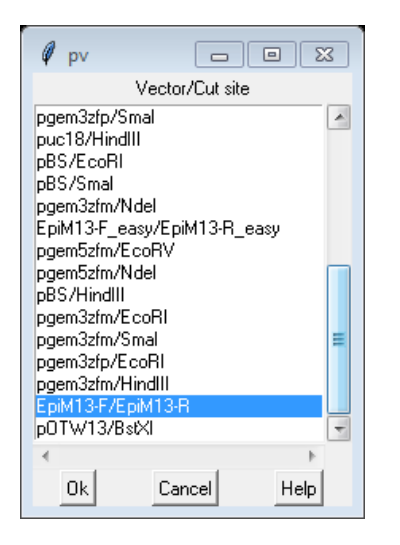

- 
- 

• [x] Screen For Unclipped Vector Abschneiden des Vektors überprüfen [x] Cloning Vector Clip Abschneiden des Vektors

- dafür diesem Verlauf folgen: C:\Program Files (x86)\Staden Package\share\staden\etc\vectors und entsprechenden Vektor auswählen (pGEM T-Vektor/pUC18)
- [x] Interactive Clipping erlaubt manuelle Korrektur der
- 

Sequenzbewertung (Qualität/Vektor) im Trev • [x] Gap4 shotqun assembly automatische Erstellung von Contigs aus gut überlappenden Klonen

◦ Gap4 database name Datenbank benennen

◦ Create new DB (z.B. neuer Klon) oder Append to existing DB(z.B. zus. Contig) Wichtig! Datenbankname so kurz und einfach wie möglich (ohne Umlaute, Zeichen)

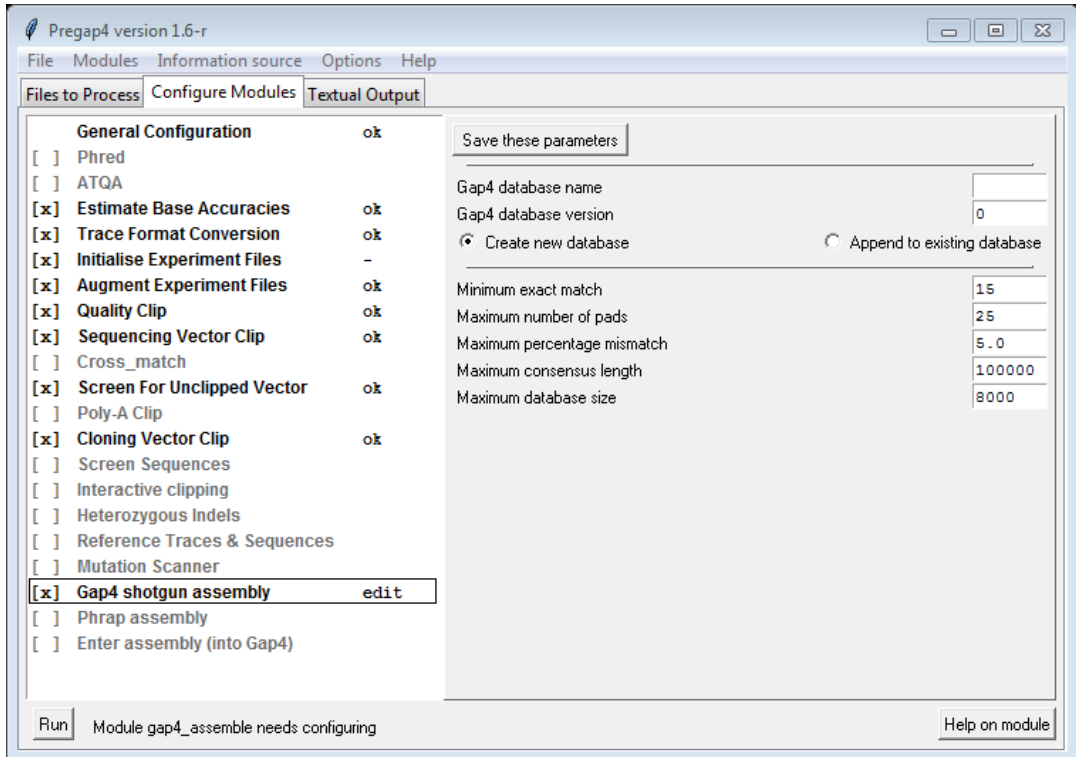

- File > Save All Parameters (in all Modules) to: Konfigurations-Datei (z.B. config.pg4)

! Hier werden die konfigurierten Parameter gespeichert!

- Konfigurations-Datei laden über File > Load New Config File
- Wichtig: Immer bei Gap4 shotgun assembly Datenbankname eintragen und wählen ob vorhanden oder neu auszuwählen (sonst Fehler oder Überschreiben der Datei)
- Auswertung starten mittels: Run (unten links)

### **Interactive Clipping im Trev**

- Manuelle Korrektur von annotiertem Vektor und Sequenzqualität aller Sequenzen
	- Roter Hintergrund = Vektor  $\rightarrow$  wird später abgeschnitten
		-
	- $\bullet$  Hellgrau  $=$  gute Sequenz
	- Dunkelgrau  $=$  schlechte Sequenz  $\rightarrow$  wird später ausgeblendet

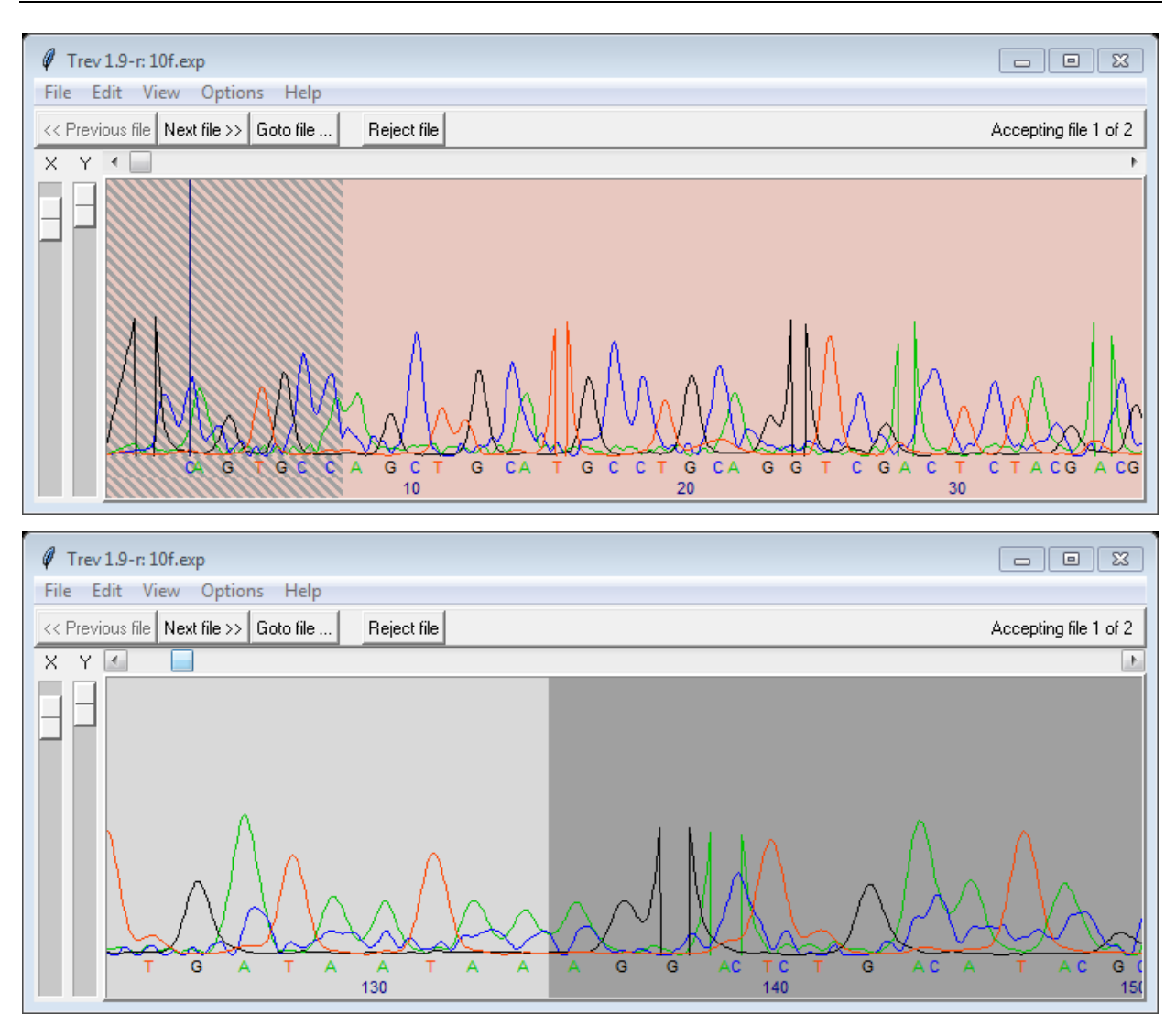

- Für Editierung vorher auswählen: Edit > Left/Right Vector bzw. Left/Right Quality  $\rightarrow$  Änderung im Sequenzfenster per Klick
- Rückgängig: Edit > Undo Clipping (NICHT CTRL+Z)
- Next/Previous file  $\rightarrow$  Änderungen speichern
- Reject file  $\rightarrow$  qualitativ schlechte Sequenzen komplett verwerfen
- (ggf. Editierung der Sequenz: View > Display Edits > Edit > Sequence  $\rightarrow$  DEL löscht Buchstabe davor, Tippen fügt Buchstabe mittig davor ein)

### Abschluss der Vorarbeiten

- Trev-Fenster schließen  $\rightarrow$  Bearbeitung in Pregap wird abgeschlossen
- Überprüfung der Prozessierung in Textual Output-Tab möglich
- \*.0.aux-Datei im Sequenzordner wird erstellt
- Pregap schließen (sonst lässt sich erstellte \*.aux-Datei nicht öffnen)

### **Assemblierung in Gap4**

- $\ddot{\text{Off}}$ nen der \*.aux-Datei  $\rightarrow$  im Ordner entsteht \*.o.BUSY-Datei
- Falls Datei sich nicht öffnen lässt, ggf. vorhandene \*.o.BUSY-Datei im Ordner löschen

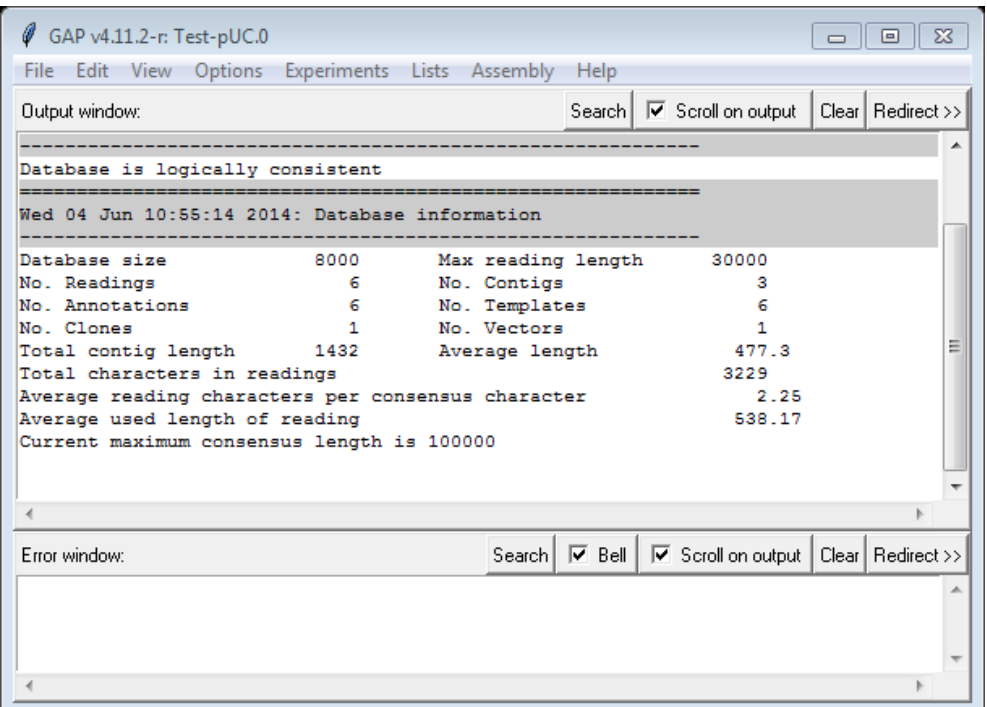

- Einmalig: Einstellungen ändern für zusätzliche Bearbeitungsoptionen: Options > Configure Menus > User level: Expert > OK Permanent
- $\triangleright$  Tipp: Gap4 merkt sich letzten Ordner nicht  $\rightarrow$  Verknüpfung zu Daten-Ordner im geöffneten Fenster erstellen

### Graphische Repräsentation der Klone im Contig Selector

- Öffnen unter Menüpnukt **View**
- Maus über einzelne Contigs halten für Informationen (in Statusleiste)
	- Orientierung  $(+/-#...)$
	- Länge (Length)
- 

**74 Contig Selector** File View Results Help

• Anzahl der kombinierten Einzelsequen

### Sequenzen bearbeiten

- Rechtsklick auf Contig im Contig Selector > Edit Contig

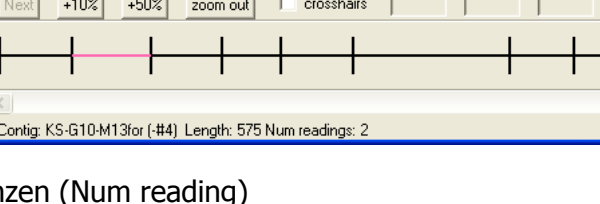

 $\Box$ ok

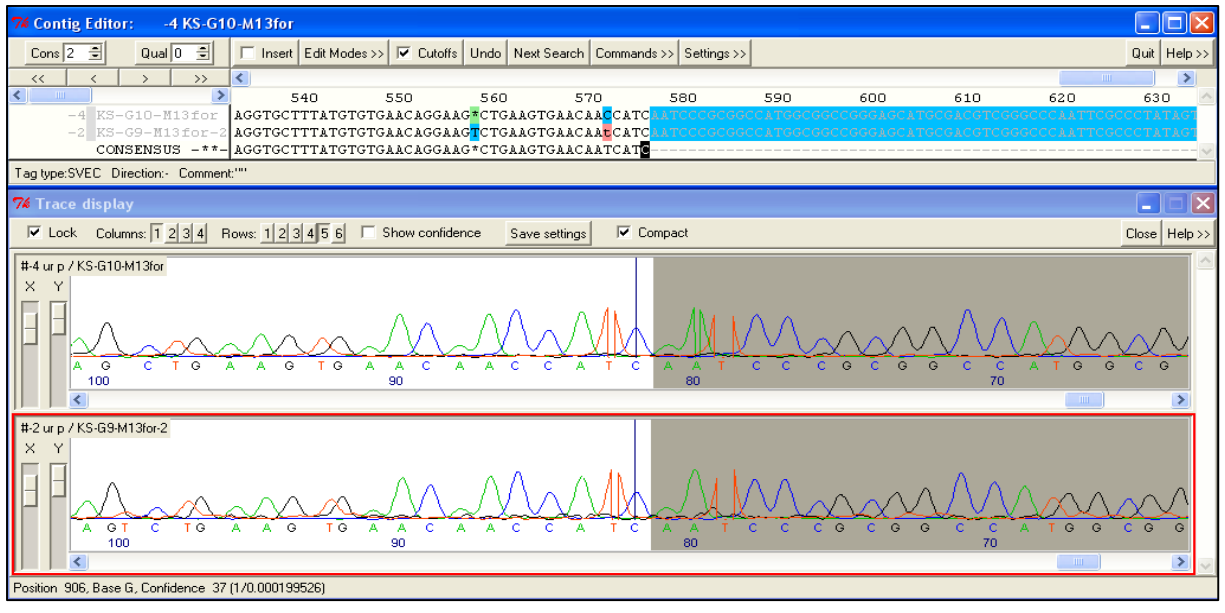

- Empfohlene Einstellungen: Settings >
	- Highlight Disagreements by background colour, case sensitive
		- $\rightarrow$  blau = mismatch (Sequenzierfehler/SNPs); grün = \* (potentielle Deletion)
	- Show edits  $\rightarrow$  rot = editiert  $\rightarrow$  dunkel = gelöscht; hell = eingefügt
	- Show Consensus Quality  $\rightarrow$  hell = gut, dunkel = schlecht
	- Store undo
- Edit Modes > Mode set 2 (erlaubt erweiterte Bearbeitung, z.B. Löschen/Korrektur)
- Einmalig: Settings  $\rightarrow$  Save settings (Settings & Edit mode)
- Anzeige der Rohdaten durch Doppelklick auf Einzelsequenz bzw. auf Consensus  $\rightarrow$  zeigt alle Sequenz-Rohdaten in entspr. Reihenfolge
- Konflikte zwischen einzelnen Sequenzen oder Sequenzmotive (Primer, Schnittstelle, etc. können gesucht werden unter Menüpunkt: Next search

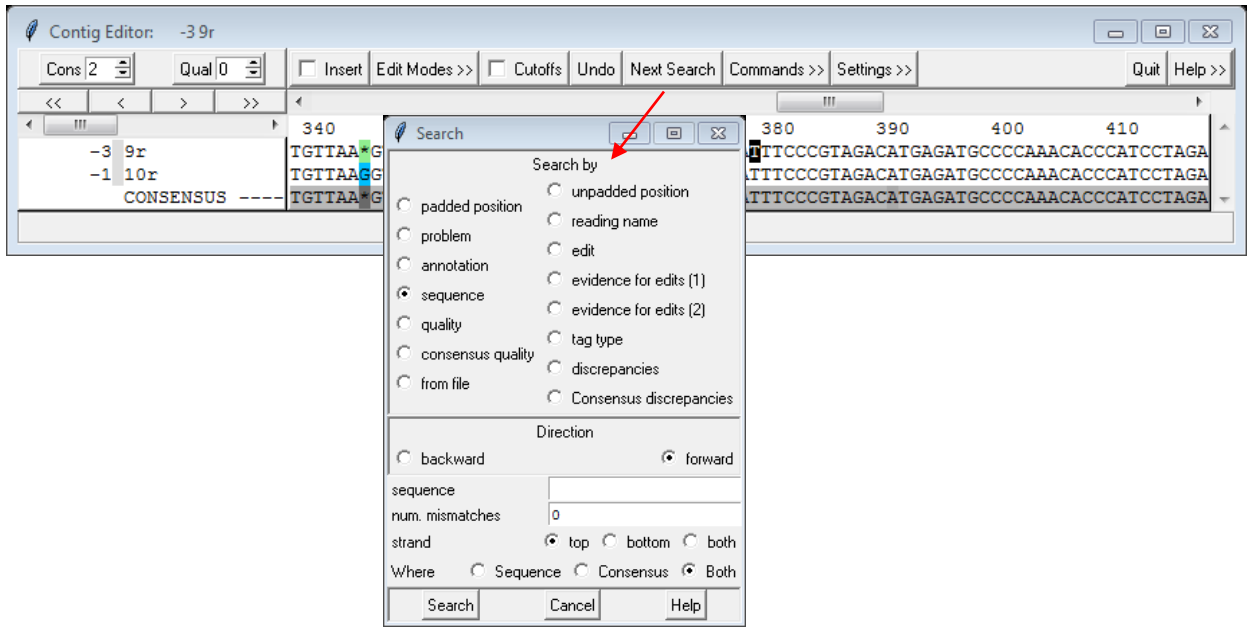

- Trace Display-Fenster: Anzeige der Basenqualität: Show confidence = blaue Balken – zuverlässig = hoher Wert, gleichmäßiger Abstand
- Anzeige schlecht-qualitativer oder abgeschnittener Bereich: Cutoffs (blaue Sequenz)
- $-$  +/- vor Klonname = Orientierung
- Rückgängig: Undo-Feld

-

-

- Consensus: "\* " taucht nicht in Fasta-File auf, "- " erscheint!
- Standard: Überschreiben der Daten/Löschen mit Backspace/Del  $\rightarrow$  Einfügen: Insert wählen

### Sequenz revers-komplementieren

Hauptfenster: View > Contig selector  $\rightarrow$  Rechtsklick auf Contig > Complement Contig

Sequenzen zu Contig zusammenführen > Funktion notwendig für Primerwalking

- Hauptfenster: Edit > Join Contig  $\rightarrow$  Sequenzen im Contig selector wählen
- Originaldaten über Doppelklick anzeigbar
- Mismatches erscheinen in grauer Mittelleiste unter Differences als "!"

### **Automatisch**

- Automatisches Alignment: Alignbefehl  $\rightarrow$  automatische Lücken"\* " erscheint noch als "! "
- Rückgängig: Undo im oberen UND unteren Fenster
- Änderungen annehmen über Join/Quit  $\rightarrow$  speichert Sequenzen in gemeinsamem Contig mit Lücken, Nachfrage bei vielen Mismatches
- Änderungen speichern, aber ohne Join vor Verlassen: Commands > Save Contig

### **Manuell**

- Sequenzen gegeneinander verschiebbar nach Lösen von Lock
- Editierung von Unterschieden: Löschen nur wenn klar begründbar z.B.
	- bei häufig eingefügter Base z.B. A nach C oder C nach G
	- wenn verglichen mit qualitativ besserer Sequenz desselben Klons
	- wenn Fehlen/Überschuss klar aus Basenabständen hervorgeht
	- bei Überlagerung durch unspezifischen Peak
	- bei Fehlinterpretation des Hintergrundrauschens
	- G oft farbstoffbedingt schwach
- Keine Lücken einfügen stattdessen Sequenzen verschieben mittels Unlock, ◀/▶, Lock
- Lücken erst nachträglich automatisch mittels Align-Befehl einfügen lassen!
- Bei Contigs mit mehreren Klonen, die Gesamtsequenz nicht überspannen: erst Lücke(\*/-) einfügen in allen Einzelsequenzen und dann \* im Consensus löschen (einzelnes Löschen kann Verschiebung bewirken)
- Änderungen speichern, aber ohne Join vor Verlassen: Commands > Save Contig

Contigs bearbeiten

- Bei Contigs mit mehreren Klonen, die Gesamtsequenz nicht überspannen: Lücke einfügen in allen und \* im Consensus löschen (einzelnes Löschen kann Verschiebung bewirken)
- Bei Verschiebung: falsche Sequenz  $\rightarrow$  Rechtsklick  $\rightarrow$  Break Contig  $\rightarrow$  erneut über Join Contig vereinen mit anderen Sequenzen (Lücken bleiben erhalten)

- Sequenzen nachträglich ausblenden: Cutoffs anzeigen lassen, letzte abgeschnittene Base anklicken, CTRL+◀/▶

### Contigs annotieren

- Mit Maus markieren (z.B. im Consensus)  $\rightarrow$  Rechtsklick  $\rightarrow$  Create Tag  $\rightarrow$  Type auswählen und Kommentar und Orientierung (Pfeil)
- Anwendungsmöglichkeiten: Primer, SINE, poly(A), Motive,…
- Löschen: Rechtsklick  $\rightarrow$  Delete Tag

### Consensus speichern

- File  $\rightarrow$  Save consensus  $\rightarrow$  normal
- Für einzelne Contigs oder alle im Fasta-Format
- Outputfile: \*.fas eingeben
	- $\rightarrow$  im Sequenz-Ordner gespeichert

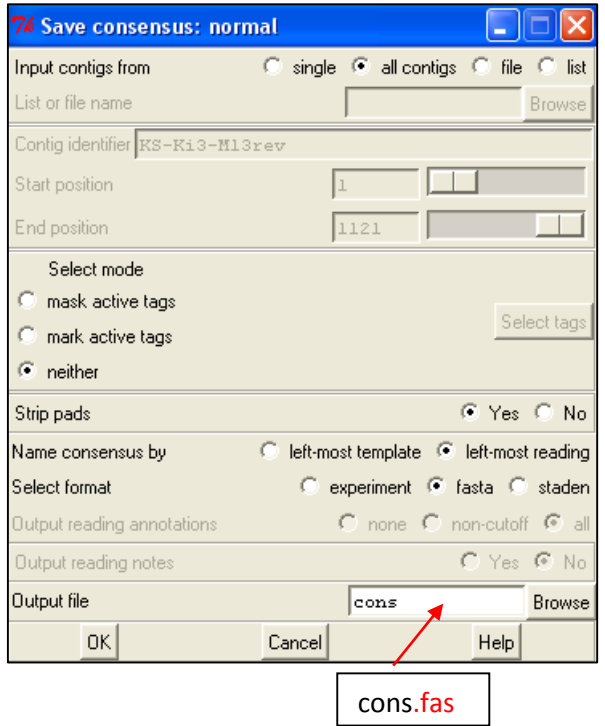

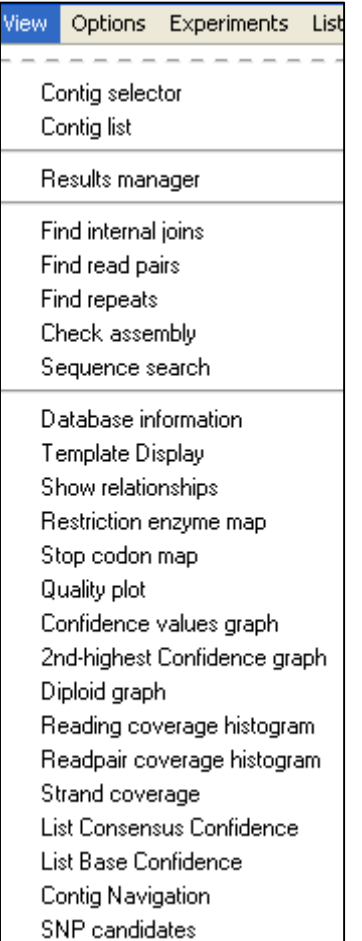

### Weitere Möglichkeiten

- Es gibt im Gap zahllose weitere Bearbeitungs- und Anzeigemöglichkeiten (z.B. Aminosäureübersetzung, Restriktionsschnittstellen-Suche,…) Also ausprobieren und freuen

8

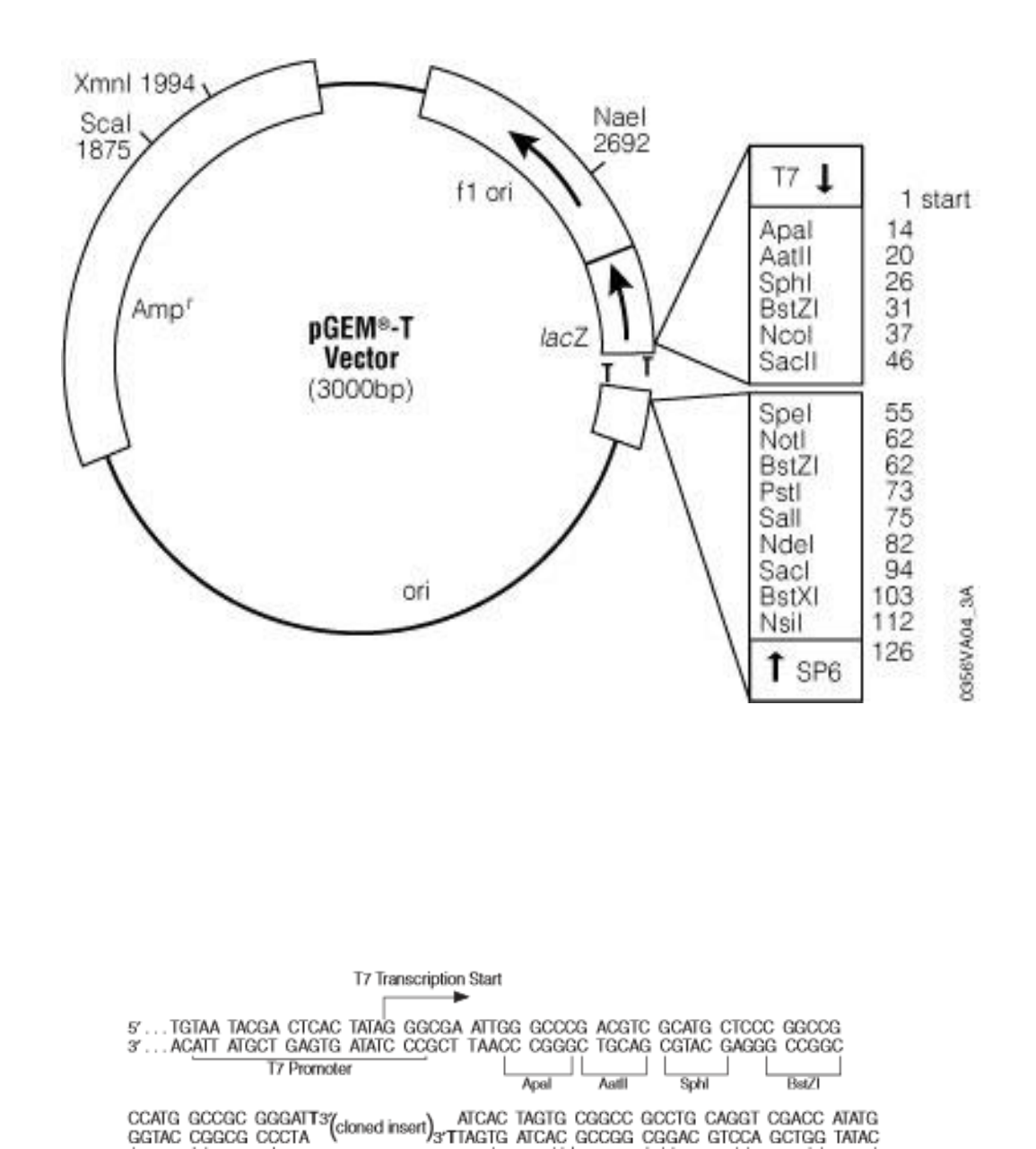

Figure 1. The promoter and multiple cloning sequence of the pGEM®-T Vector. The top strand corresponds to the RNA synthesized by T7 RNA polymerase. The bottom strand corresponds to the RNA synthesized by SP6 RNA polymerase.

st.

GGAGA GOTOC CAACG CGTTG GATGC ATAGC TTGAG TATTC TATAG TGTCA CCTAA AT...3"<br>CCTCT CGAGG GTTGC GCAAC CTACG TATCG AACTC ATAAG ATATC ACAGT GGATT TA...5"

 $\frac{1}{\sqrt{1-\frac{1}{2}}\sqrt{1-\frac{1}{2}}\sqrt{1-\frac$ 

JL

BstXI

 $\mathbf{H}$ 

Notl Bst71 SP6 Transcription Start

JL

 $\frac{1}{\sqrt{2}}$ 

 $S<sub>3</sub>$ cll

Nool

 $\mathbf{H}$ 

SP6 Promoter

ı.

**Ndel** 

**SSETUADE.2A** 

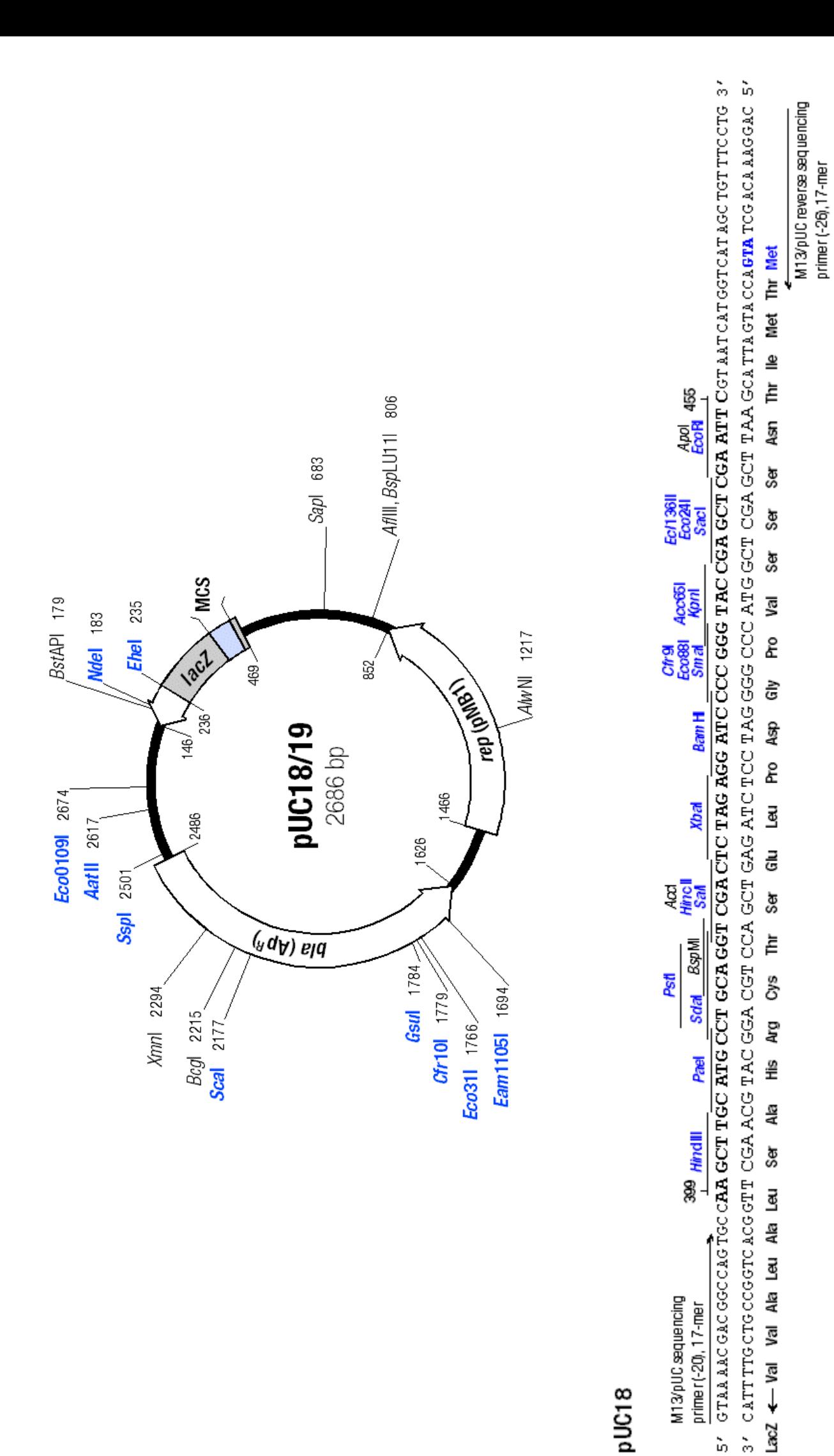

pUC18

M13/pUC sequencing primer(-20), 17-mer